# **[FE: richiesta modalità recapito fe a](https://www.cgweb.it/manuale/fe-richiesta-clienti/) [clienti](https://www.cgweb.it/manuale/fe-richiesta-clienti/)**

## **Richiesta modalità recapito fe a clienti**

CgWeb prevede una opzione per richiedere le preferenze di recapito della fattura elettronica a tutti i clienti, e registrarle in modo semi-automatico.

Dal menu *Fatturazione* -> *fatture elettroniche gestione sdi* -> *richiesta modalità recapito fe a clienti.* Si presenta l'elenco delle richieste inviate (al primo invio l'elenco sarà vuoto naturalmente).

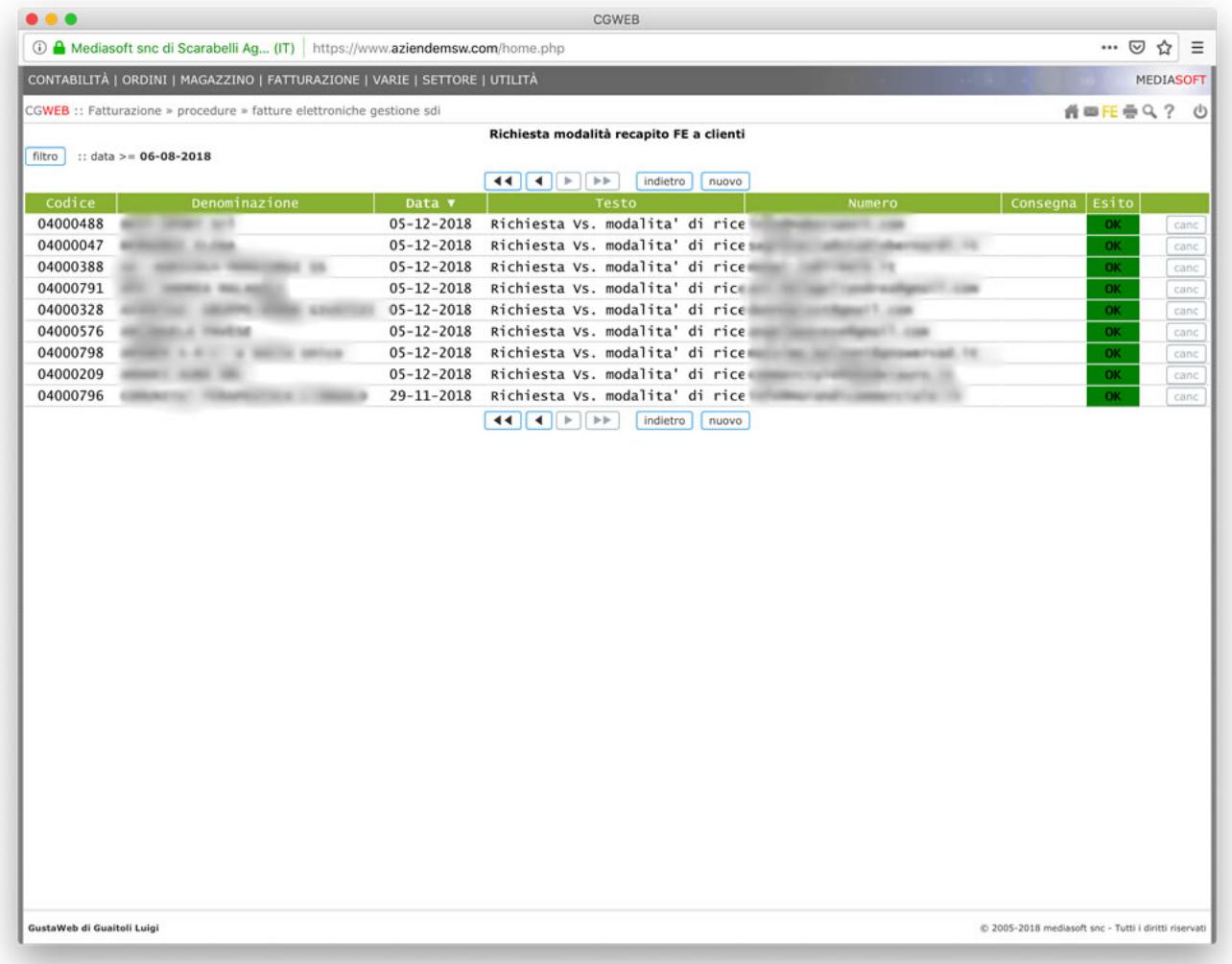

Clicchiamo su *nuovo* e selezioniamo l'**anno a partire dal quale** devono essere movimentati i clienti a cui inviare la richiesta. Sono esclusi dalla ricerca – i clienti con codice destinatario o PEC già registrati

### – i clienti esteri

#### – i clienti senza partita IVA

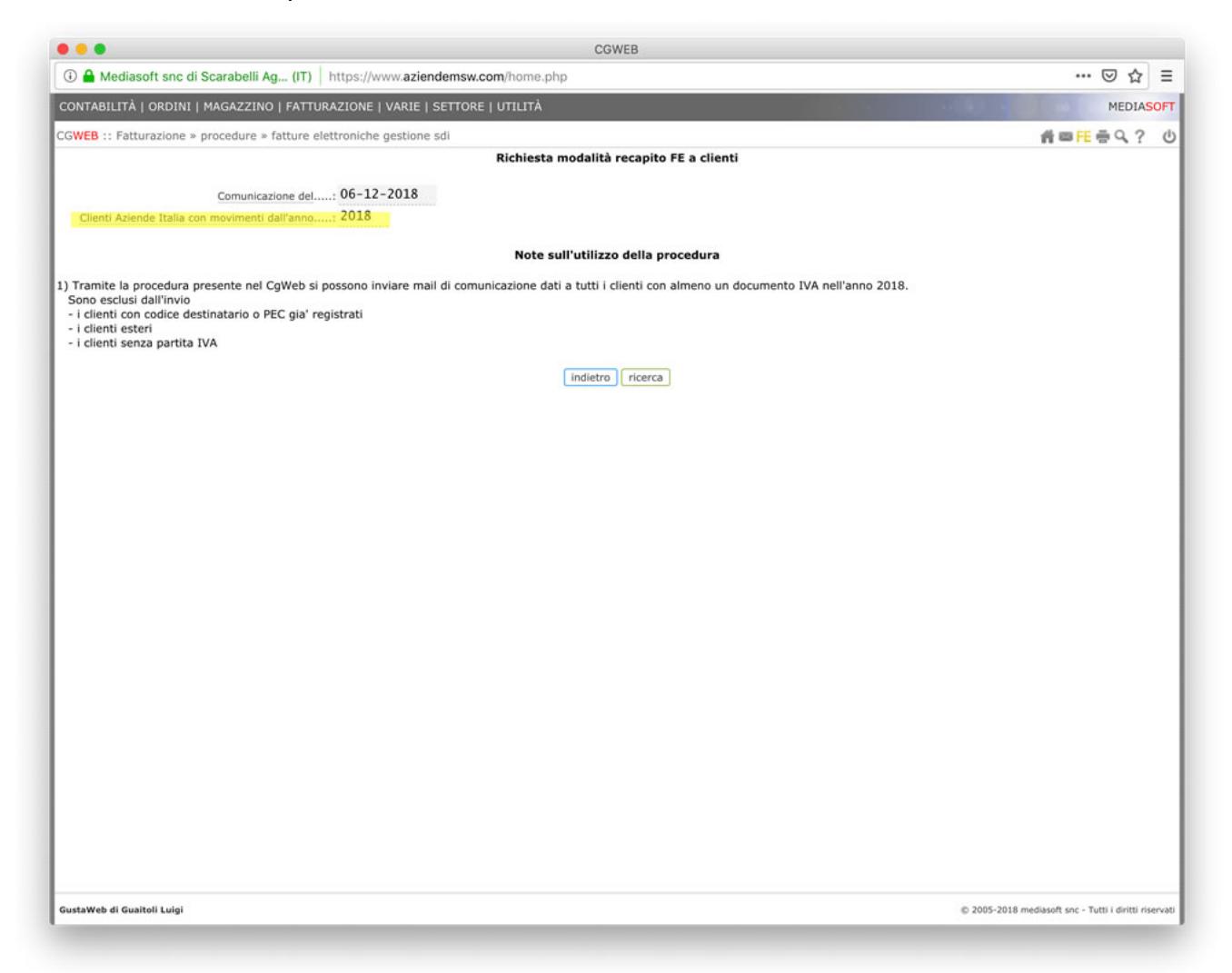

Cliccando su *ricerca* verrà presentato l'elenco dei clienti che corrispondono ai parametri di selezione.

Se il cliente non ha mail (e pertanto non viene proposta la spunta nella casella di selezione) dobbiamo entrare nell'anagrafica del cliente e indicare nella linguetta *contatti* un indirizzo mail, che verrà usato per l'invio della comunicazione.

Dall'elenco generato possiamo selezionare attraverso la casella di spunta i clienti a cui mandare la mail. Il corpo della mail è personalizzabile con le frasi che vogliamo aggiungere: **non modificare le sezioni che contengono il carattere @** (il programma compilerà quelle sezioni aggiungendo le variabili corrispondenti al cliente).

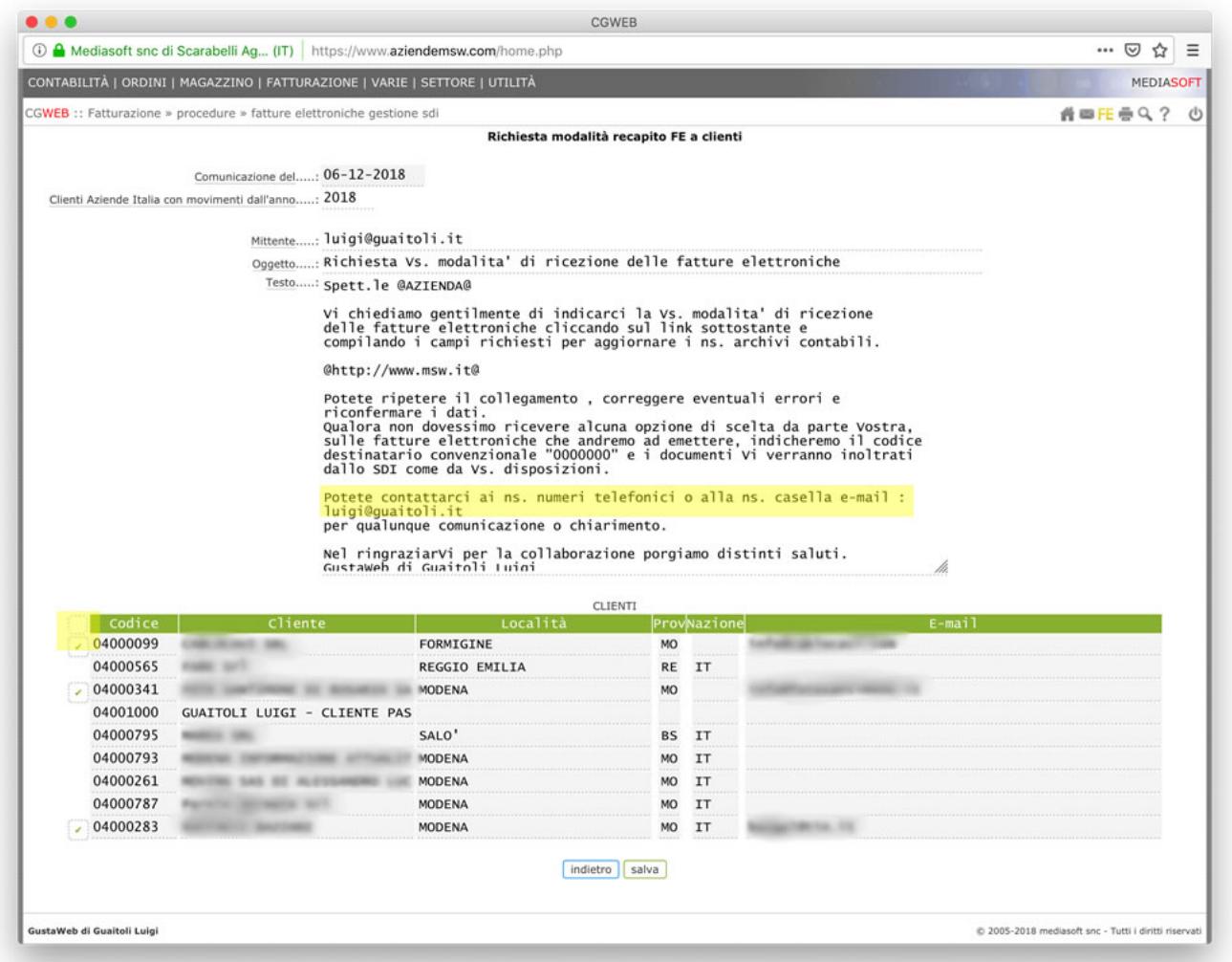

Dopo aver selezionato (tutti o solo i desiderati) i clienti a cui spedire, clicchiamo su *salva* (l'operazione di invio può essere annullata col tasto *canc*).

Il programma si occuperà di inviare una mail ad ogni cliente selezionato. Il cliente riceverà la mail con un link: cliccando sul link si aprirà una pagina, personalizzata coi dati del cliente, in cui dovrà inserire il Codice Destinatario SDI o la PEC a cui desidera ricevere le fatture elettroniche (oltre ad eventuali note, un indirizzo mail alternativo, e la facoltà di controllare la correttezza della propria P.IVA/CF).

#### GustaWeb di Guaitoli Luigi

Viale Moreali, 200/A - 41124 MODENA MO Email: luigi@guaitoli.it C.F.: GTLLGU63B02F257J P.IVA: 02234700363

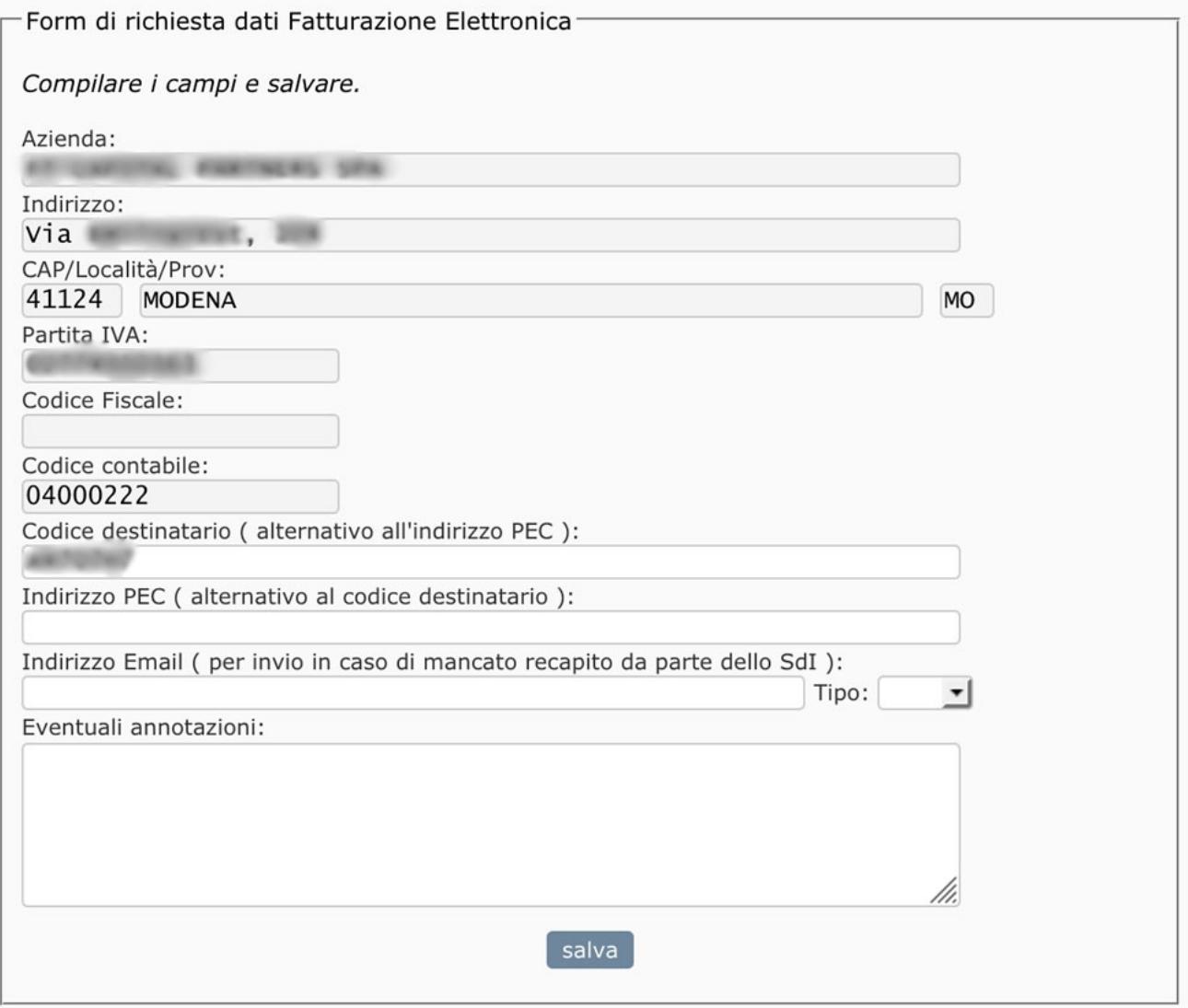

Quando il cliente avrà compilato i campi, troveremo il report delle anagrafiche corrette nella sezione **conferma modalità recapito clienti.**

In questa sezione, raggiungibile dal menu *Fatturazione* -> *fatture elettroniche gestione sdi* -> *conferma modalità recapito clienti,* possiamo visualizzare l'elenco dei clienti che hanno integrato i propri dati e, tramite il tasto *conf*, confermare le modifiche che verranno salvate nella nostra anagrafica.

**In questo modo i nostri clienti avranno lavorato per noi, inserendo i dati di ricezione delle fatture elettroniche.**

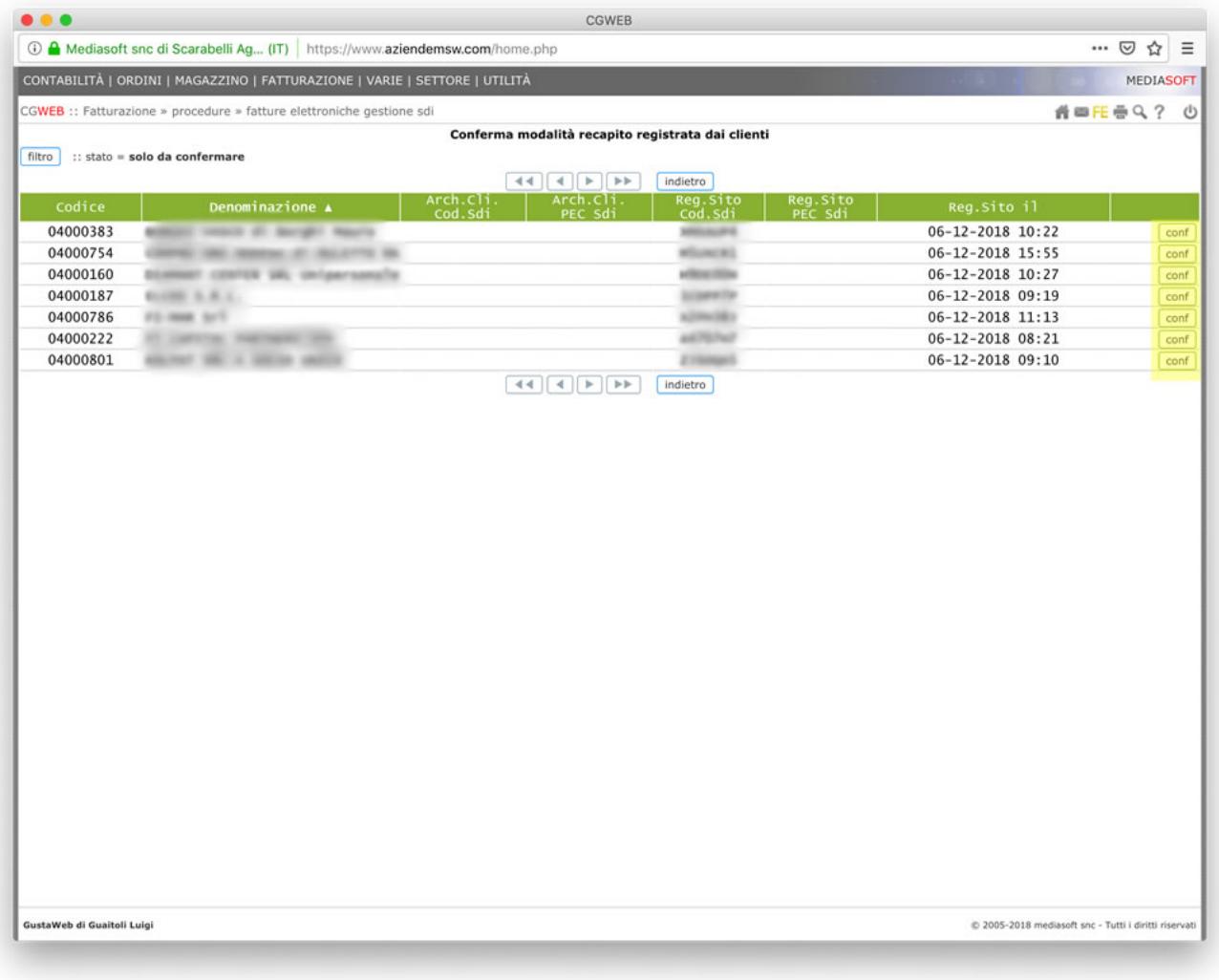